## LANSOUICE<sup>T</sup> Technical Information

## **LANSource Technologies Inc. 221 Dufferin St., Suite 310A Toronto, Ontario M6K 3J2 CANADA**

**Topic Number: FXP5002**

**Subject: Using Word for Windows 6.0 with FAXport 5.0**

**Release Date: 07/11/95 Total number of pages: 1 Revision: 1.0** 

## **1.0 Situation**

**You are unable to run Microsoft Word for Windows 6.0 after having installed FAXport 5.0.**

**1.1 Description of problem**

**When running Microsoft MSWord for Windows 6.0 with FAXport 5.0, you will see the error:**

**"Call to undefined dynalink"** 

**You do not have to have FAXport 5.0 running at the same time.**

**1.2 Solution to problem**

**The problem has been traced to the installation of certain files used in the Microsoft ODBC (Open Database Control) program by FAXport during its installation. These files are used to import database files for use by the FAXport Phonebook. The solution is to replace these files with the ones installed for the Microsoft Word program.**

**Use the following guide to locate and change the files in question.** 

**To undo the problem, transfer the ODBC files found in the 'MSOFFICE' sub-directory into the 'SYSTEM' sub-directory of Windows.** 

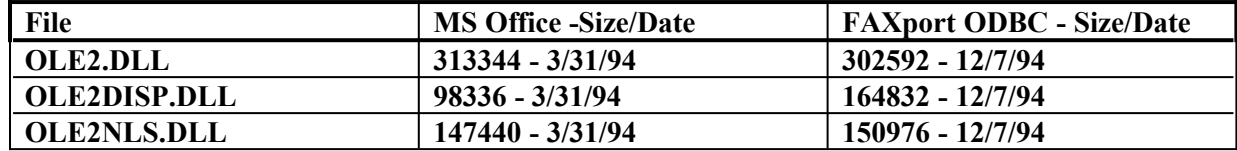

**1.3 Discussion of issues**

**The problem has been reported primarily on workstations that are running FAXport and Word 6.0 from a shared network version. This problem has not been reported in other Microsoft Office Applications.**

All technical information is Copyright © 1995 LANSource Technologies Inc. - All Rights Reserved World Wide -**FAXport, WINport, RASport and DOSport are Registered Trademarks (**Ô**) of LANSource Technologies Inc. - Other product names are Trademarks of the respective companies**